# IBM Sterling Gentran:Server for Microsoft Windows

# HTTP Gateway Configuration Guide

Version 5.3

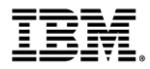

### Copyright

This edition applies to the 5.3 Version of IBM® Sterling Gentran:Server® for Microsoft Windows and to all subsequent releases and modifications until otherwise indicated in new editions.

Before using this information and the product it supports, read the information in Notices on page N-1.

Licensed Materials - Property of IBM

IBM® Sterling Gentran:Server® for Microsoft Windows

© Copyright IBM Corp. 1996, 2011. All Rights Reserved.

US Government Users Restricted Rights - Use, duplication or disclosure restricted by GSA ADP Schedule Contract with IBM Corp.

# **Table of Contents**

| Preface     | About This Guide                                                                                   |
|-------------|----------------------------------------------------------------------------------------------------|
| )<br>)<br>) | Introduction       vi         Description of Contents       vii         Getting Support       viii |
| Chapter 1   | HTTP Gateway Overview                                                                              |
| ><br>><br>> | Overview1-2HTTP Gateway1-3HTTP Gateway Mailboxes1-5HTTP Gateway Flow1-6                            |
| Chapter 2   | Configuring Communications                                                                         |
| •           | Introduction                                                                                       |
| Pr          | operties                                                                                           |
| •           | Mailbox Properties                                                                                 |
| Pr          | ocedures                                                                                           |
| •           | Configuration process                                                                              |
| •           | How to Create HTTP Gateway Mailboxes2-20                                                           |
| •           | How to Modify Mailbox Properties2-27                                                               |
| Appendix A  | HTTP Gateway Database Table Layout                                                                 |
| •           | Introduction A-2                                                                                   |
| •           | DeliveryQuery_tb A-3                                                                               |
| Appendix B  | HTTP Gateway Error Messages                                                                        |
| •           | IntroductionB-2                                                                                    |
| H           | TTP Gateway Error Messages    B-3                                                                  |
| •           | Delivery Query MessagesB-3                                                                         |
| )           | HTTP Gateway Error MessagesB-6                                                                     |
| •           | SCMailData Error MessagesB-8                                                                       |

### Notices

# **About This Guide**

#### Contents

|   | Introduction               |
|---|----------------------------|
| ▶ | Description of Contentsvii |
| ) | Getting Support viii       |

## Introduction

| <b>Overview</b> This manual contains the tasks you must follow to:                              |                                                                                                    |  |  |  |
|-------------------------------------------------------------------------------------------------|----------------------------------------------------------------------------------------------------|--|--|--|
|                                                                                                 | <ul> <li>configure the IBM® Sterling Gentran:Server® for Microsoft Windows HTTP<br/>Gateway</li> </ul> |  |  |  |
|                                                                                                 | • create HTTP Gateway mailboxes                                                                        |  |  |  |
| Intended audience The intended audience for this manual is Sterling Gentran:Server system admin |                                                                                                    |  |  |  |
| Prerequisite                                                                                    | The audience using this software should be familiar with:                                              |  |  |  |
| knowledge                                                                                       | • Your operating system                                                                                |  |  |  |
|                                                                                                 | MIME headers                                                                                           |  |  |  |
|                                                                                                 | <b>Reference</b><br>See this URL for more information on MIME headers:                                 |  |  |  |
|                                                                                                 | http://www.ietf.org/rfc/rfc2045.txt                                                                    |  |  |  |

# **Description of Contents**

| Introduction                | This guide is organized into the tasks that you complete when configuring communications for the HTTP Gateway.                                                                                     |  |  |
|-----------------------------|----------------------------------------------------------------------------------------------------|--|--|
| Organization of<br>chapters | The guide is organized into chapters. A brief description of each chapter's contents follows.                                                                                                    |  |  |
|                             | • About This Guide explains the content, organization, and conventions in this guide.                                                                                                    |  |  |
|                             | • HTTP Gateway Overview provides a high-level overview of the HTTP Gateway.                                                                                                    |  |  |
|                             | • Configuring Communications explains the process for configuring HTTP Gateway communications. This chapter also provides the procedures you must follow to configure your HTTP Gateway Mailboxes. |  |  |

### **Getting Support**

#### How To Get Help

IBM® Sterling Customer Center provides a wealth of online resources that are available around the clock to enrich your business experience with IBM® Sterling Gentran®. By using Sterling Customer Center, you gain access to many self-support tools, including a Knowledge-Base, Documentation, Education, and Case Management. Access this site at: Sterling Customer Center. (http://customer.sterlingcommerce.com)

Once logged in, select **Support Center** from the top navigation menu, and then locate Sterling Gentran product-specific support information from the left navigation menu.

Additionally, our Customer Support Reference Guide outlines our support hours, contact information, and key information that will enhance your support experience with us. For detailed information about Customer Support, please refer to the Customer Support Reference Guide accessible from the login page. (<u>http://customer.sterlingcommerce.com</u>)

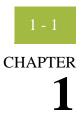

# **HTTP Gateway Overview**

#### Contents

| • | Overview               | 1 - 2 |
|---|------------------------|-------|
| • | HTTP Gateway           | 1 - 3 |
| • | HTTP Gateway Mailboxes | 1 - 5 |
| • | HTTP Gateway Flow      | 1 - 6 |
|   |                        |       |

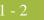

## Overview

| <b>In this chapter</b> This chapter provides you with a high-level overview of the Sterling Gentran:Server HTTP Gateway. |                                                                                                    |  |  |
|----------------------------------------------------------------------------------------------------|----------------------------------------------------------------------------------------------------|--|--|
| What is HTTP?                                                                                                    | HTTP (Hypertext Transfer Protocol) is an application-level protocol which allows distributed, collaborative, hypermedia information systems to function independently of the data they transfer.                                                                                                    |  |  |
| What is HTTPS?                                                                                                    | HTTPS (Hypertext Transfer Protocol Secure) is a secure version of HTTP.                                                                                                    |  |  |
| What is a<br>Gateway?                                                                                                    | A Gateway is a software component that controls the transmission of messages<br>between two parties. The gateway is responsible for using the correct protocols to<br>transfer messages between the sender and receiver.                                                                                                    |  |  |
| What is a<br>Mailbox?                                                                                                    | A mailbox stores messages until those messages are transferred to a recipient<br>application. You are responsible for creating mailboxes. When you create<br>mailboxes, you associate the mailbox with a gateway. The properties that you<br>define for each mailbox determine how messages are transferred from or to your<br>application via the gateway. |  |  |

# **HTTP Gateway**

| Introduction                                                              | Sterling Gentran:Server supports multiple transfer protocols. The HTTP Gateway facilitates the transfer of inbound and outbound messages with the Mailbox Server via the Hypertext Transfer Protocol (HTTP) and the Secure HTTP via SSL.                                                                                               |  |  |
|---------------------------------------------------------------------------|----------------------------------------------------------------------------------------------------|--|--|
|                                                                           | <ul><li>The HTTP Gateway supports the following protocols:</li><li>HTTP</li></ul>                                                                                                    |  |  |
|                                                                           | • Hypertext Transfer Protocol Secure (HTTPS) (40 bit and 128 bit encryption)                                                                                                    |  |  |
|                                                                           | <b>Note</b><br>All messages sent and received via the HTTP Gateway are sent via HTTP POST requests.                                                                                                    |  |  |
| Use with HTTP<br>Message<br>Forwarder                                     | By using the HTTP Gateway and the HTTP Message Forwarder in concert, you can receive and send messages of any format from outside your enterprise using the HTTP or HTTPS transport methods in environments with double firewalls.                                                                                                    |  |  |
| Internet servers                                                          | The HTTP Gateway supports the following Internet servers:                                                                                                    |  |  |
| supported                                                                 | • Microsoft Internet Information Server 4.0                                                                                                    |  |  |
|                                                                           | • Microsoft Internet Information Server 5.0                                                                                                    |  |  |
| Setting up an IIS<br>virtual directory                                    | You need to manually set up one virtual directory for the HTTP Gateway. The actual directory for this virtual directory should be the your Sterling Gentran:Server Bin directory (usually c:\gensrvnt\bin). You must set the access permissions for this virtual directory to: <b>Read, Run scripts,</b> and <b>Execute</b> .          |  |  |
|                                                                           | <b>Reference</b><br>Refer to your Microsoft IIS documentation for more information on creating this virtual directory.                                                                                                    |  |  |
| Steps if using<br>SQL Server in a<br>Single<br>Workstation<br>environment | If you are running the HTTP Gateway in a Single Workstation environment in which SQL Server is your database, you must add the following user to your GentranDatabase: IWAM_pcName. You must also manually grant this user SELECT access to the DeliveryQuery_tb database table. You do not need to grant any other access to this ID. |  |  |
|                                                                           | <b>Example</b><br>If the machine name is "GENSYS," the IWAM_pcName user is<br>"IWAM_GENSYS" (no quotes).                                                                                                    |  |  |

#### Reference

See your SQL Server documentation for more information on how to perform these tasks.

Steps if using SQL Server in a Distributed System environment

If you are running the HTTP Gateway in a Distributed System environment in which SQL Server is your database, you must edit the security properties for the virtual directory to give "anonymous access" to the Domain ID that has access to the machine on which your SQL Server GentranDatabase resides.

#### Reference

See your Microsoft documentation for more information on how to perform these tasks.

### 1 - 5

# **HTTP Gateway Mailboxes**

| Introduction    | ion You must configure properties for HTTP mailboxes you create.                                                                                                    |  |  |  |  |
|-----------------|----------------------------------------------------------------------------------------------------|--|--|--|--|
|                 | <b>Reference</b><br>See Configuring Communications, chapter 2 of this guide, for more information<br>about configuring the HTTP mailboxes.                                                                                                    |  |  |  |  |
| Default mailbox | By default, any message which does not contain MIME header information or<br>which contain unrecognized MIME header information will be discarded. If you<br>want to keep these type of messages, you must create an HTTP Gateway mailbox<br>and set the three MIME header tag/value pairs to null strings. Then, the HTTP<br>Gateway will attempt to find this mailbox and deliver to it any message with<br>unrecognized or missing MIME header information. |  |  |  |  |

## **HTTP Gateway Flow**

| Inbound | message |
|---------|---------|
|         | flow    |

This table describes the inbound flow of messages through the HTTP Gateway.

| Stage | Process                                                                                                    |
|-------|----------------------------------------------------------------------------------------------------|
| 1     | An HTTP POST is received into IIS via the Internet or Intranet.                                                                                    |
| 2     | IIS forwards the POST to the SCDeliveryQuery.DLL, an ISAPI extension which functions at the inbound portion of the gateway.                        |
| 3     | SCDeliveryQuery.DLL uses the DeliveryQuery_tb database table to locate the Sterling Gentran:Server HTTP Gateway mailbox where the message belongs. |
|       | <b>Note</b><br>At this point, the system does MIME tag/value comparisons.                                                                          |
| 4     | The incoming POST data (with the HTTP POST request header information prepended) is delivered to the appropriate HTTP Gateway mailbox Inbox.       |
| 5     | The HTTP Gateway mailbox delivers the message to the recipients configured for that mailbox.                                                       |

# Outbound message flow

This table describes the outbound flow of messages through the HTTP Gateway.

| Stage | Process                                                                                                    |  |  |
|-------|----------------------------------------------------------------------------------------------------|--|--|
| 1     | An outbound message in its final format is generated and placed in<br>Inbox of HTTP Gateway mailbox.                                                                                                    |  |  |
| 2     | The Sterling Gentran:Server Mailbox service passes the message to the HTTP Gateway.                                                                                                    |  |  |
| 3     | The HTTP Gateway uses the URL which is configured for that<br>mailbox to send the message via an HTTP POST using the<br>outermost MIME as the HTML post request header. HTTP or<br>HTTPS (SSL) is used to transmit the request. |  |  |
| 4     | An HTTP status code is returned indicating the success or failure of the HTTP POST request.                                                                                                    |  |  |

#### 1 - 6

|  | 7 |  |
|--|---|--|
|  |   |  |

|                        |                                                                                                    | Process                                                                                                    |  |  |
|------------------------|----------------------------------------------------------------------------------------------------|----------------------------------------------------------------------------------------------------|--|--|
|                        | 5                                                                                                    | 5 If the HTTP POST request is successful (which usually means th<br>an HTTP 200 status code was returned), the HTTP Gateway will<br>update the status of the outgoing message to read.       |  |  |
|                        |                                                                                                    | If the HTTP POST request is not successful, the status of the outgoing message will remain unread. In either case, an audit log message is written to the Sterling Gentran:Server Audit Log. |  |  |
|                        |                                                                                                    |                                                                                                    |  |  |
| Message<br>destination | The destination                                                                                                    | ation of the message is any valid URL.                                                                                                    |  |  |
| Message status         | When a message is sent to the HTTP Gateway, the message status is changed to "Sent." When the HTTP Gateway submits a process to the HTTP server, the message status is changed to "Sent Third-Party." When the HTTP process completes, the message status is changed to "Read" (if the process was successful) or to "Unread" (if the process was unsuccessful.). |                                                                                                    |  |  |
| Related topic          | See "Tracking Messages" in the IBM® Sterling Gentran:Server® for Microsoft Windows Communications User Guide for additional information.                                                                                                    |                                                                                                    |  |  |

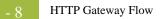

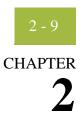

# **Configuring Communications**

#### Contents

| •          | Introduction                                | 0 |
|------------|---------------------------------------------|---|
| Properties | <b>.</b>                                    | 1 |
| •          | Mailbox Properties 2 - 1                    | 1 |
| Procedure  | es                                          | 8 |
| )          | Configuration process                       | 8 |
| )          | How to Create HTTP Gateway Mailboxes 2 - 20 | 0 |
| •          | How to Modify Mailbox Properties 2 - 2'     | 7 |
|            |                                             |   |

### Introduction

**In this chapter** This chapter describes the tasks that you must complete to configure your HTTP Gateway and HTTP Gateway Mailbox.

#### Note

There are no gateway-level properties to configure for the HTTP Gateway.

Key Terms This table describes key terms used in this chapter.

| Term    | Description                                                                                                    |  |
|---------|----------------------------------------------------------------------------------------------------|--|
| Gateway | Gateways are software components that control the transmission<br>of messages between two parties. The gateway is responsible for<br>using the correct protocols to transfer messages between the<br>sender and receiver. |  |
| НТТР    | HTTP (Hypertext Transfer Protocol) is an application-level<br>protocol which allows distributed, collaborative, hypermedia<br>information systems to function independently of the data they<br>transfer.                 |  |
| HTTPS   | HTTPS (Hypertext Transfer Protocol Secure) is a secure version of HTTP.                                                                                                    |  |
| Mailbox | A folder or set of folders used to store messages.                                                                                                    |  |

# Properties

### **Mailbox Properties**

 Introduction
 The Mailbox Properties dialog box enables you to define the properties of the mailbox.

 Addressing tab diagram
 This diagram illustrates the Addressing tab of the Mailbox Properties dialog box.

 Mailbox Properties
 Addressing Gateway Delivery Rules Security

 Name :
 Gentran EMail Address :

The Gentran EMail address will appear on all messages sent from the mailbox. It is also used to route incoming messages to the mailbox.

Addressing tab parts and functions

and their functions.

| Part                           | Function                                                                               |  |
|--------------------------------|----------------------------------------------------------------------------------------|--|
| Name                           | Defines the name of the mailbox.                                                       |  |
| Gentran<br>Email address       | Defines the Sterling Gentran:Server E-mail address for messages sent from the mailbox. |  |
| ОК                             | Saves changes; exits dialog.                                                           |  |
| Cancel                         | Closes dialog without saving changes.                                                  |  |
| Help     Accesses online help. |                                                                                        |  |

This table describes the parts of the Addressing tab of the Mailbox Properties dialog box

#### Gateway tab diagram

This diagram illustrates the Gateway tab of the Mailbox Properties dialog box.

| Mailbox Properties                         |
|--------------------------------------------|
| Addressing Gateway Delivery Rules Security |
| O This mailbox is not a gateway            |
| This mailbox is a gateway                  |
| Type HTTP Gateway                          |
|                                            |
| Configure                                  |
|                                            |
|                                            |
|                                            |
|                                            |
|                                            |
| OK Cancel Help                             |

### Gateway tab parts and functions

This table describes the parts of the Gateway tab of the Mailbox Properties dialog box and their functions.

| Part                          | Function                                                                                                    |  |  |
|-------------------------------|----------------------------------------------------------------------------------------------------|--|--|
| This mailbox is not a gateway | Specifies whether the mailbox is or is not a gateway.                                                           |  |  |
| This mailbox is a gateway     | <ul> <li>Options are:</li> <li>This mailbox is not a gateway</li> <li>This mailbox is a gateway</li> </ul>      |  |  |
| Туре                          | Specifies the type of gateway. Activated when the <b>This mailbox is a gateway</b> option is selected.          |  |  |
| Configure                     | Accesses the HTTP Gateway Mailbox Properties dialog to enable you to configure properties for the HTTP gateway. |  |  |
| ОК                            | Saves changes; exits dialog.                                                                                    |  |  |
| Cancel                        | Closes dialog without saving changes.                                                                           |  |  |
| Help                          | Accesses online help.                                                                                           |  |  |

HTTP Gateway Mailbox Properties dialog box (Send properties) diagram

| Send messages                                                                                                   | iging Level         |
|----------------------------------------------------------------------------------------------------|---------------------|
| Sending Properties<br>Enter the destination <u>U</u> RL where messages will be sent:                            |                     |
| http://rtettenhorst/gentran/schttpmessageforwarder.dll                                                          |                     |
| Iest Connection                                                                                                 |                     |
| Use MIME headers in outgoing message                                                                            | Edit MIME Headers   |
| Receiving Properties<br>Enter the MIME headers whose messages will be deliver<br>Tag/Value #1:<br>Tag/Value #2: | ed to this mailbox: |
| Tag/Value # <u>3</u> :                                                                                          |                     |
| Content Type and SubContent for messages delivered to                                                           | this mailbox:       |
| 1                                                                                                    |                     |

This diagram illustrates the HTTP Gateway Mailbox Properties dialog box with the Send option selected.

HTTP Gateway Mailbox Properties dialog box (Receive properties) diagram This diagram illustrates the HTTP Gateway Mailbox Properties dialog box with the Receive option selected.

| ailbox Properties                                                                                                    |                   |
|----------------------------------------------------------------------------------------------------|-------------------|
| This mailbox will <u>Send messages</u> <u>Receive messages</u>                                                                                                    | Logging Level     |
| Sending Properties<br>Enter the destination URL where messages will                                                                                                    | be sent:          |
| http://rtettenhorst/gentran/schttpmessageforw                                                                                                    | varder, dll       |
| Test Connection                                                                                                    |                   |
| Use MIME headers in outgoing message                                                                                                    | Edit MIME Headers |
| Enter the MIME headers whose messages will b<br>Tag/Value # <u>1</u> : Tag/Value # <u>2</u> : Tag/Value # <u>2</u> : Tag/Value # <u>3</u> : Tag/Value # <u>3</u> : |                   |
| Content Type and SubContent for messages de<br>Edit <u>R</u> ecipients                                                                                                    |                   |

### HTTP Gateway Mailbox Properties dialog box parts and functions

This table describes the parts of the HTTP Gateway Mailbox Properties dialog box and their functions.

| Part                                              | Function                                                                                            |  |
|---------------------------------------------------|----------------------------------------------------------------------------------------------------|--|
| This mailbox will                                 | Indicates whether the mailbox sends or receives messages.<br>Options are:                           |  |
|                                                   | • Send messages                                                                                     |  |
|                                                   | • Receive messages                                                                                  |  |
| Logging Level                                     | Specifies the level of logging to use when receiving and forwarding messages. The valid values are: |  |
|                                                   | Errors Only                                                                                         |  |
|                                                   | • Error and Warning                                                                                 |  |
|                                                   | • Detailed                                                                                          |  |
| Enter the                                         | Contains the URL where the outgoing message will be sent.                                           |  |
| destination URL<br>where messages<br>will be sent | <b>Note</b><br>This box is only activated when you select "Send messages."                          |  |

| (Contd)<br>Part                                     | Function                                                                                                    |  |  |  |
|-----------------------------------------------------|----------------------------------------------------------------------------------------------------|--|--|--|
| Test Connection                                     | Verifies that the system is able to connect to the destination URL.                                                                                                    |  |  |  |
|                                                     | <b>Note</b><br>This box is only activated when you select "Send messages."                                                                                                    |  |  |  |
| Use MIME<br>headers in<br>outgoing message          | Indicates (if selected) that a set of MIME headers will be used to<br>package and send the outgoing message. These MIME headers are<br>prepended verbatim to the start of the outgoing message before it<br>is posted.                                               |  |  |  |
|                                                     | <b>Note</b><br>This box is only activated when you select "Send messages."                                                                                                    |  |  |  |
| Edit MIME<br>Headers                                | Accesses the Edit MIME Headers dialog box, which enables you<br>to type a set of MIME headers which will be used to package and<br>send the outgoing message. These MIME headers are prepended<br>verbatim to the start of the outgoing message before it is posted. |  |  |  |
|                                                     | <b>Note</b><br>This box is only activated when you select "Send messages."                                                                                                    |  |  |  |
| Enter the MIME<br>headers whose<br>messages will be | Contains up to three MIME header tag/value pairs that the incoming message must match before the system will place the incoming message in this mailbox.                                                                                                    |  |  |  |
| delivered to this mailbox                           | Notes                                                                                                    |  |  |  |
|                                                     | <ul> <li>All tag/value matching is case-insensitive.</li> </ul>                                                                                                    |  |  |  |
|                                                     | <ul> <li>These boxes are only activated when you select "Receive messages."</li> </ul>                                                                                                    |  |  |  |
| Content Type and<br>SubContent for<br>messages      | Specifies the content type and subcontent type to use when<br>delivering a message from this mailbox to the configured<br>recipients.                                                                                                    |  |  |  |
| delivered to this mailbox                           | Note<br>This box is only activated when you select "Receive messages."                                                                                                    |  |  |  |
| Edit Recipients                                     | Accesses the Edit Recipients dialog box to enable you to select recipients for messages received into this mailbox.                                                                                                    |  |  |  |
| ОК                                                  | Saves changes; exits dialog box.                                                                                                    |  |  |  |
| Cancel                                              | Cancels unsaved changes; exits dialog box.                                                                                                    |  |  |  |
| Help                                                | Launches the online Help system.                                                                                                    |  |  |  |

#### Delivery Rules tab diagram

This diagram illustrates the Delivery Rules tab of the Mailbox Properties dialog box.

| Mai | ibox Properti  | ies           |                |                                        |                              | x |
|-----|----------------|---------------|----------------|----------------------------------------|------------------------------|---|
| A   | ddressing 🛛 Ga | teway Deliver | y Rules   Secu | rity ]                                 |                              |   |
|     |                |               |                | ges, it can autor<br>rules that you sp | natically process<br>becify. |   |
|     | Name           | Direction     | Sender/R       | Agent                                  | New                          |   |
|     |                |               |                |                                        | Edit                         |   |
|     |                |               |                |                                        | Delete                       |   |
|     |                |               |                |                                        | Move Up                      |   |
|     |                |               |                |                                        | Move Down                    |   |
|     |                |               |                |                                        |                              |   |
|     |                |               |                |                                        |                              |   |
|     |                |               |                |                                        |                              |   |
|     |                |               | ОК             | Cancel                                 | Help                         |   |

### Delivery Rules tab parts and functions

This table describes the parts of the Delivery Rules tab of the Mailbox Properties dialog box and their functions.

| Part                 | Function                                                           |  |
|----------------------|--------------------------------------------------------------------|--|
| Name                 | Defines the name of the Delivery Rule.                             |  |
| Direction            | Identifies if the rule is run when sending or receiving a message. |  |
| Sender/<br>Recipient |                                                                    |  |
| Agent                | Identifies the name of the delivery agent to be run.               |  |
| New                  | Enables you to create new Delivery Rules.                          |  |
| Edit                 | Enables you to edit existing Delivery Rules.                       |  |
| Delete               | Enables you to delete Delivery Rules.                              |  |
| Move Up              | Moves the selected Delivery Rule up in the processing order.       |  |
| Move Down            | Moves the selected Delivery Rule down in the processing order.     |  |
| ОК                   | Saves changes; exits dialog.                                       |  |
| Cancel               | Closes dialog without saving changes.                              |  |
| Help                 | Accesses online help.                                              |  |

### Security tab diagram

This diagram illustrates the Security tab of the Mailbox Properties dialog box.

| Mailbox Properties                                                                                                    |                                            |           |                               | × |
|----------------------------------------------------------------------------------------------------|--------------------------------------------|-----------|-------------------------------|---|
| Addressing Gateway Delivery R<br>You can use security to restrict ac<br>information. The list below shows<br>mailbox, and what rights they are s | :<br>cess to mailboxe<br>the users and gro |           |                               | 1 |
| Everyone                                                                                                    |                                            | Full Cont | trol                          |   |
| <u>Type of Access:</u>                                                                                                    | ×                                          |           | <u>A</u> dd<br><u>R</u> emove |   |
|                                                                                                    | OK                                         | Cancel    | Help                          |   |

### Security tab parts and functions

This table describes the parts of the Security tab of the Mailbox Properties dialog box and their functions.

| Part              | Function                                                                                                    |
|-------------------|----------------------------------------------------------------------------------------------------|
| (User list)       | Defines users and groups that have access to mailbox.                                                                                                    |
| Type of<br>Access | <ul> <li>Designates level at which a user can interact with a mailbox.</li> <li>Values are:</li> <li>Full control</li> <li>Read</li> <li>Write</li> </ul> |
| Add               | Enables you to grant users or groups mailbox access.                                                                                                    |
| Remove            | Enables you to remove user or group mailbox access.                                                                                                    |
| ОК                | Saves changes; exits dialog.                                                                                                    |
| Cancel            | Closes dialog without saving changes.                                                                                                    |
| Help              | Accesses online help.                                                                                                    |

## Procedures

# **Configuration process**

### **HTTP Gateway**

process

| Stage | Description                                                                                                    |
|-------|----------------------------------------------------------------------------------------------------|
| 1     | Install the Sterling Gentran:Server HTTP Gateway.                                                                                                    |
|       | <b>Reference</b><br>Refer to the <i>IBM</i> ® <i>Sterling Gentran:Server</i> ® <i>for Microsoft Window</i><br><i>Options Pack Installation Card</i> for more information.                                                                                                    |
| 2     | Create the HTTP Gateway Mailboxes that you intend to use.                                                                                                    |
|       | <b>Reference</b><br>See <i>How to Create HTTP Gateway Mailboxes</i> on page 2 - 20 for moinformation.                                                                                                    |
|       | <b>Note</b><br>When you upgrade your Sterling Gentran:Server for RosettaNet<br>installation, the upgrade program creates an outbound HTTP Gatewa<br>mailbox for each outbound relationship in the current system. The<br>name of the new mailbox incorporates the "to" and "from" partner<br>information in the communications configuration table entry, and you<br>are required to manually configure your partners and/or interchanges<br>use the new mailboxes. |
|       | The upgrade creates the mailboxes needed for the inbound flow,<br>however you are required to manually create and configure the IIS<br>virtual directory necessary for inbound HTTP/HTTPS<br>communications.                                                                                                    |
| 3     | You need to manually set up one virtual directory for the HTTP<br>Gateway. The actual directory for this virtual directory should be the<br>your Sterling Gentran:Server Bin directory (usually c:\gensrvnt\bin)<br>You must set the access permissions for this virtual directory to: <b>Rea</b><br><b>Run scripts,</b> and <b>Execute</b> .                                                                                                    |
|       | For the HTTP Gateway to work properly with IIS 6.0, the scdeliveryquery.dll file must be allowed in the ISAPI Web Service Extensions.                                                                                                    |
|       | <b>Reference</b><br>Refer to your Microsoft IIS documentation for more information on creating this virtual directory.                                                                                                    |

| 10  |
|-----|
| T Y |
|     |

| (Contd)<br>Stage | Description                                                                                                    |
|------------------|----------------------------------------------------------------------------------------------------|
| 4                | If you are running the HTTP Gateway in a Single Workstation<br>environment in which SQL Server is your database, you must add the<br>following user to your GentranDatabase: IWAM_pcName. You must<br>also manually grant this user SELECT access to the DeliveryQuery_tb<br>database table. You do not need to grant any other access to this ID.                                                                                                    |
|                  | <b>Example</b><br>If the machine name is "GENSYS," the IWAM_pcName user is<br>"IWAM_GENSYS" (no quotes).                                                                                                    |
|                  | <b>Reference</b><br>See your SQL Server documentation for more information on<br>how to perform these tasks.                                                                                                    |
| 5                | If you are running the HTTP Gateway in a Distributed System<br>environment in which SQL Server is your database, you must<br>edit the security properties for the virtual directory to give<br>"anonymous access" to the Domain ID that has access to the<br>machine on which your SQL Server GentranDatabase resides.                                                                                                    |
|                  | <b>Reference</b><br>See your Microsoft documentation for more information on how<br>to perform these tasks.                                                                                                    |
| 6                | If you want to retain messages which do not contain recognizable<br>MIME header information or which are missing MIME header<br>information, create a default mailbox for that purpose.                                                                                                    |
|                  | <b>Note</b><br>By default, any message which does not contain MIME header<br>information or which contain unrecognized MIME header information<br>will be discarded. If you want to keep these type of messages, you must<br>also create an HTTP Gateway mailbox and set the three MIME header<br>tag/value pairs to null strings. Then, the HTTP Gateway will attempt to<br>find this mailbox and deliver to it any message with unrecognized or<br>missing MIME header information. |
|                  | <b>Reference</b><br>See Creating a default mailbox to receive messages with missing or<br>unrecognizable MIME header information on page 2 - 24 for more<br>information.                                                                                                    |

2 - 20

### How to Create HTTP Gateway Mailboxes

Introduction

You must create HTTP Gateway Mailboxes for incoming and outgoing messages, if you plan to receive and send messages through this gateway.

Use this procedure to create HTTP Gateway Mailboxes to send messages via HTTP.

Creating a mailbox to send messages via HTTP

| Step | Action                                                                                                    |
|------|----------------------------------------------------------------------------------------------------|
| 1    | Start the Mailbox Server Manager.                                                                                                    |
| 2    | Select the Mailboxes folder icon.                                                                                                    |
| 3    | Right-click, and select Create from the short-cut menu.                                                                                                    |
|      | <b>System Response</b><br>The system displays the Create Mailbox Wizard dialog box.                                                                                                    |
| 4    | Type the name and description of the mailbox you are creating and click <b>Next</b> twice.                                                                                                    |
|      | <b>System Response</b><br>The system displays a dialog asking whether you want to use the mailbox<br>as a gateway to another messaging system.                                                                                                    |
| 5    | Select Yes, use this mailbox as a gateway.                                                                                                    |
| 6    | Select <b>HTTP Gateway</b> from the list and click <b>Next</b> to advance the wizard.                                                                                                    |
|      | <b>System Response</b><br>The system displays the Create Mailbox Wizard - Summary dialog box.                                                                                                    |
| 7    | Is the information that you entered correct?                                                                                                    |
|      | • If <i>yes</i> , click <b>Finish</b> and continue with the next step.                                                                                                    |
|      | • If <i>no</i> , click <b>Back</b> and correct the information. Then, continue with the next step.                                                                                                    |
|      | <b>System Response</b><br>The system displays the Mailbox Properties dialog box (Addressing tab).                                                                                                    |
|      | <b>Note</b><br>If you attempt to create a mailbox and the data store is missing, the system<br>generates an error message box informing you that the mailbox cannot be<br>created. Click <b>OK</b> to exit the message box and click <b>Cancel</b> to exit the<br>Create Mailbox Wizard. |
| 8    | Select the Gateway tab.                                                                                                    |
|      | <b>System response</b><br>The system displays the gateway information.                                                                                                    |

Г

|  | 01 |  |
|--|----|--|
|  | 21 |  |

| (Contd)<br>Step | Action                                                                                                    |
|-----------------|----------------------------------------------------------------------------------------------------|
| 9               | Click Configure.                                                                                                    |
|                 | <b>System response</b><br>The system displays the HTTP Gateway Mailbox Properties dialog box.                                                                                                    |
| 10              | Verify that the <b>Send message</b> option is selected in the "This mailbox will" section.                                                                                                    |
| 11              | From the <b>Logging Level</b> list, select the logging level.                                                                                                    |
| 12              | In the <b>Enter the destination URL where messages will be sent</b> box, type the URL where the outgoing message will be sent.                                                                                                    |
| 13              | Click Test Connection.                                                                                                    |
|                 | <b>System response</b><br>The system verifies that it is able to connect to the destination URL, and prompts you with a message stating its success (click <b>OK</b> ) or failure (click <b>OK</b> and then repeat step 13 with another URL). |
| 14              | Do you want to use MIME headers in outgoing messages?                                                                                                    |
|                 | • If <i>yes</i> , select the <b>Use MIME headers in outgoing messages</b> check box and continue with the next step.                                                                                                    |
|                 | ▶ If <i>no</i> , continue with Step 17.                                                                                                    |
| 15              | Click Edit MIME Headers.                                                                                                    |
|                 | <b>System response</b><br>The system displays the Edit MIME Headers dialog box.                                                                                                    |
| 16              | Type a set of MIME headers which will be used to package and send the outgoing message and click <b>OK</b> .                                                                                                    |
|                 | <b>Note</b><br>These MIME headers are prepended verbatim to the start of the outgoing message before it is posted.                                                                                                    |
| 17              | Click <b>OK</b> to save changes and exit the HTTP Gateway Mailbox<br>Properties dialog box.                                                                                                    |

#### Creating a mailbox to receive messages via HTTP

Use this procedure to create HTTP Gateway Mailboxes to receive messages via HTTP.

| Step | Action                                                                                                    |
|------|----------------------------------------------------------------------------------------------------|
| 1    | Start the Mailbox Server Manager.                                                                                                    |
| 2    | Select the Mailboxes folder icon.                                                                                                    |
| 3    | Right-click, and select <b>Create</b> from the short-cut menu.                                                                                                    |
|      | <b>System Response</b><br>The system displays the Create Mailbox Wizard dialog box.                                                                                                    |
| 4    | Type the name and description of the mailbox you are creating and click <b>Next</b> twice.                                                                                                    |
|      | <b>System Response</b><br>The system displays a dialog asking whether you want to use the mailbox<br>as a gateway to another messaging system.                                                                                                    |
| 5    | Select Yes, use this mailbox as a gateway.                                                                                                    |
| 6    | Select <b>HTTP Gateway</b> from the list and click <b>Next</b> to advance the wizard.                                                                                                    |
|      | <b>System Response</b><br>The system displays the Create Mailbox Wizard - Summary dialog box.                                                                                                    |
| 7    | Is the information that you entered correct?                                                                                                    |
|      | • If <i>yes</i> , click <b>Finish</b> and continue with the next step.                                                                                                    |
|      | • If <i>no</i> , click <b>Back</b> and correct the information. Then, continue with the next step.                                                                                                    |
|      | <b>System Response</b><br>The system displays the Mailbox Properties dialog box (Addressing tab).                                                                                                    |
| 8    | Select the Gateway tab.                                                                                                    |
|      | <b>System response</b><br>The system displays the gateway information.                                                                                                    |
| 9    | Click Configure.                                                                                                    |
|      | <b>System response</b><br>The system displays the HTTP Gateway Mailbox Properties dialog box.                                                                                                    |
| 10   | Verify that the <b>Receive message</b> option is selected in the "This mailbox will" section.                                                                                                    |
| 11   | In the <b>Enter the MIME headers whose message will be delivered to</b><br><b>this mailbox</b> section, type up to three MIME header tag/value pairs that<br>the incoming message must match before the system will place the<br>incoming message in this mailbox. |
| 12   | In the <b>Content Type</b> box, type the content type to use when delivering a message from this mailbox to its recipients.                                                                                                    |
|      |                                                                                                    |

| $\sim$ | 00 |
|--------|----|
|        | 14 |
|        | 40 |

| (Contd)<br>Step | Action                                                                                                    |
|-----------------|----------------------------------------------------------------------------------------------------|
| 13              | In the <b>SubContent Type</b> box, type the subcontent type to use when delivering a message from this mailbox to its recipients.                                                                   |
| 14              | Click Edit Recipients.                                                                                                    |
|                 | System Response<br>The system displays the Edit Recipients dialog box.                                                                                                    |
| 15              | Select a recipient from the list or enter the name in the box.                                                                                                    |
|                 | Note<br>You can also select a predefined distribution list.                                                                                                    |
|                 | <b>Reference</b><br>See the <i>IBM</i> ® <i>Sterling Gentran:Server</i> ® <i>for Microsoft Windows</i><br><i>Communications User Guide</i> for information on how to create a<br>Distribution List. |
|                 | System Response<br>The system displays the Email Address dialog box.                                                                                                    |
| 16              | Do you want to specify an E-mail address?                                                                                                    |
|                 | • If <i>yes</i> , enter the E-mail address in the box. Click <b>Add</b> and then click <b>OK</b> .                                                                                                  |
|                 | ▶ If <i>no</i> , click <b>Cancel</b> .                                                                                                    |
|                 | System Response<br>The system returns to the Edit Recipients dialog box.                                                                                                    |
| 17              | Do you want to add more recipients?                                                                                                    |
|                 | • If yes, repeat Steps 14 through 17.                                                                                                    |
|                 | • If no, continue with the next step.                                                                                                    |
| 18              | Click <b>OK</b> to return to the HTTP Gateway Mailbox Properties dialog box and continue with the next step.                                                                                        |
| 19              | Click <b>OK</b> to save changes and exit the HTTP Gateway Mailbox<br>Properties dialog box.                                                                                                    |
| 20              | Click <b>OK</b> to exit the Mailbox Properties dialog box.                                                                                                    |

Creating a default mailbox to receive messages with missing or unrecognizable MIME header information

Use this procedure if you want to create a default HTTP Gateway Mailbox to receive messages via HTTP which the system would otherwise discard because they are either missing MIME header information or contain unrecognizable MIME header information.

| Step | Action                                                                                                    |
|------|----------------------------------------------------------------------------------------------------|
| 1    | Start the Mailbox Server Manager.                                                                                                    |
| 2    | Select the Mailboxes folder icon.                                                                                                    |
| 3    | Right-click, and select Create from the short-cut menu.                                                                                                    |
|      | System Response<br>The system displays the Create Mailbox Wizard dialog box.                                                                                         |
| 4    | Type the name and description of the mailbox you are creating and click <b>Next</b> twice.                                                                           |
|      | <b>System Response</b><br>The system displays a dialog asking whether you want to use the mailbox<br>as a gateway to another messaging system.                       |
| 5    | Select Yes, use this mailbox as a gateway.                                                                                                    |
| 6    | Select HTTP Gateway from the list and click Next to advance the<br>wizard.<br>System Response<br>The system displays the Create Mailbox Wizard - Summary dialog box. |
| 7    | Is the information that you entered correct?                                                                                                    |
|      | • If <i>yes</i> , click <b>Finish</b> and continue with the next step.                                                                                               |
|      | • If <i>no</i> , click <b>Back</b> and correct the information. Then, continue with the next step.                                                                   |
|      | <b>System Response</b><br>The system displays the Mailbox Properties dialog box (Addressing tab).                                                                    |
| 8    | Select the Gateway tab.                                                                                                    |
|      | System response<br>The system displays the gateway information.                                                                                                    |
| 9    | Click Configure.                                                                                                    |
|      | <b>System response</b><br>The system displays the HTTP Gateway Mailbox Properties dialog box.                                                                        |
| 10   | Verify that the <b>Receive message</b> option is selected in the "This mailbox will" section.                                                                        |

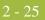

| (Contd)<br>Step | Action                                                                                                    |  |  |
|-----------------|----------------------------------------------------------------------------------------------------|--|--|
| 11              | In the Enter the MIME headers whose message will be delivered to this mailbox section, type null strings in each of the three MIME header tag/value pairs.                 |  |  |
|                 | <b>Note</b><br>This ensures that the HTTP Gateway will attempt to find this mailbox and deliver to it any message with unrecognized or missing MIME header information.    |  |  |
| 12              | In the <b>Content Type</b> box, type the content type to use when delivering a message from this mailbox to its recipients.                                                |  |  |
| 13              | In the <b>SubContent Type</b> box, type the subcontent type to use when delivering a message from this mailbox to its recipients.                                          |  |  |
| 14              | Click Edit Recipients.                                                                                                    |  |  |
|                 | <b>System Response</b><br>The system displays the Edit Recipients dialog box.                                                                                              |  |  |
| 15              | Select a recipient from the list or enter the name in the box.                                                                                                    |  |  |
|                 | NoteYou can also select a predefined distribution list.ReferenceSee the IBM® Sterling Gentran:Server® for Microsoft WindowsCommunications User Guide for more information. |  |  |
|                 |                                                                                                    |  |  |
|                 | System Response<br>The system displays the Email Address dialog box.                                                                                                    |  |  |
| 16              | Do you want to specify an E-mail address?                                                                                                    |  |  |
|                 | <ul> <li>If <i>yes</i>, enter the E-mail address in the box. Click Add and then click OK.</li> </ul>                                                                       |  |  |
|                 | If <i>no</i> , click <b>Cancel</b> .                                                                                                    |  |  |
|                 | <b>System Response</b><br>The system returns to the Edit Recipients dialog box.                                                                                            |  |  |
| 17              | Do you want to add more recipients?                                                                                                    |  |  |
|                 | • If yes, repeat Steps 14 through 17.                                                                                                    |  |  |
|                 | <ul><li>If no, continue with the next step.</li></ul>                                                                                                    |  |  |
| 18              | Click <b>OK</b> to return to the HTTP Gateway Mailbox Properties dialog box and continue with the next step.                                                               |  |  |

| (Contd)<br>Step | Action                                                                                                    |  |
|-----------------|----------------------------------------------------------------------------------------------------|--|
| 19              | Click <b>OK</b> to save changes and exit the HTTP Gateway Mailbox<br>Properties dialog box.<br><b>System response</b> |  |
|                 | The system prompts you to confirm the creation of this default mailbox.                                               |  |
| 20              | Click <b>OK</b> to exit the Mailbox Properties dialog box.                                                            |  |

### How to Modify Mailbox Properties

**Introduction** This section describes how to modify mailbox properties that were created using the Create Mailbox Wizard.

**Procedure** Use this procedure to modify mailbox properties.

| Step | Action                                                                                               |                     |  |
|------|----------------------------------------------------------------------------------------------------|---------------------|--|
| 1    | Start the Mailbox Server Manager.                                                                    |                     |  |
| 2    | Expand the Mailboxes folder.                                                                         |                     |  |
| 3    | Select the mailbox for which you want to add or modify properties.                                   |                     |  |
| 4    | Right-click and select <b>Properties</b> from the shortcut menu.                                     |                     |  |
|      | <b>System Response</b><br>The system displays the Mailbox Properties dialog box (Addressing tab).    |                     |  |
| 5    | Use this table to determine your next step.                                                          |                     |  |
|      | IF you want to change the mailbox                                                                    | THEN click this tab |  |
|      | <ul><li>name</li><li>Gentran E-mail address</li></ul>                                                | Addressing          |  |
|      | <ul> <li>Gateway properties</li> <li>Send or Receive configuration properties</li> </ul>             | Gateway             |  |
|      | delivery rules                                                                                       | Delivery Rules      |  |
|      | user security permissions                                                                            | Security            |  |
| 6    | Make the appropriate modifications and then click <b>OK</b> to save changes and exit the dialog box. |                     |  |

### 2 - 28 How to Modify Mailbox Properties

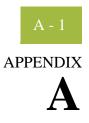

# **HTTP Gateway Database Table Layout**

|   | Introduction           |
|---|------------------------|
| ▶ | DeliveryQuery_tb A - 3 |

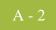

### Introduction

#### In this appendix

This appendix contains a reference for the HTTP Gateway database table (DeliveryQuery\_tb). This enables you to quickly and easily refer to information on the purpose of the table, when the records in the table are created, updated, and deleted, and the usage of each field in the table.

Sterling Gentran:Server enables you to access its relational database tables by using your database management system. This gives you the capability to query the database tables.

#### Warning

The relationships between the tables in Sterling Gentran:Server are extremely complex, and therefore we strongly recommend that you do not update these tables.

### DeliveryQuery\_tb

#### Introduction

The DeliveryQuery\_tb stores the mapping of MIME header information to Sterling Gentran:Server mailboxes.

Table

**e** The following table contains the field information for the DeliveryQuery\_tb.

| Field Name  | Туре   | Size | Usage                                                                                                    |
|-------------|--------|------|----------------------------------------------------------------------------------------------------|
| MailboxName | string | 125  | This indicates the Sterling Gentran:Server<br>Mailbox associated with the MIME<br>header tag/value pairs specified below. |
| MimeTag1    | string | 255  | This specifies the MIME header tag #1.                                                                                    |
| MimeValue1  | string | 255  | This specifies the MIME header value #1.                                                                                  |
| MimeTag2    | string | 255  | This specifies the MIME header tag #2.                                                                                    |
| MimeValue2  | string | 255  | This specifies the MIME header value #2.                                                                                  |
| MimeTag3    | string | 255  | This specifies the MIME header tag #3.                                                                                    |
| MimeValue3  | string | 255  | This specifies the MIME header value #3.                                                                                  |
| Content     | string | 255  | This indicates the content type for this mailbox mapping.                                                                 |
| SubContent  | string | 255  | This indicates the content subtype for this mailbox mapping.                                                              |

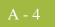

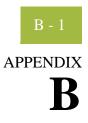

# **HTTP Gateway Error Messages**

#### Contents

| •       | Introduction                | B - 2        |
|---------|-----------------------------|--------------|
| HTTP Ga | iteway Error Messages       | <b>B</b> - 3 |
| •       | Delivery Query Messages     | В-3          |
| •       | HTTP Gateway Error Messages | B - 6        |
| •       | SCMailData Error Messages   | B - 8        |
|         |                             |              |

### Introduction

| In this appendix                          | This appendix explains HTTP Gateway error messages and how to determine the action<br>you should take when you receive an error message.                                                                                                    |                                                  |  |  |  |
|-------------------------------------------|----------------------------------------------------------------------------------------------------|--------------------------------------------------|--|--|--|
| Where error messages are                  | The HTTP Gateway error messages and other informational messages are noted on the Audit Log,                                                                                                    |                                                  |  |  |  |
| located                                   | References                                                                                                    |                                                  |  |  |  |
|                                           | • See "Using the Audit Notification System" in the <i>IBM</i> ® <i>Sterling Gentran:Server</i> ® <i>for Microsoft Windows Administration Guide</i> for more information about the Audit Log.                                                |                                                  |  |  |  |
|                                           | <ul> <li>See the "Error Messages" appendix in the <i>IBM® Sterling Gentran:Server® for</i><br/><i>Microsoft Windows Administration Guide</i> for more information about other Sterling<br/>Gentran:Server error messages.</li> </ul>        |                                                  |  |  |  |
|                                           | <ul> <li>See the "Error Messages" appendix in the <i>IBM</i>® <i>Sterling Gentran:Server</i>® <i>for</i><br/><i>Microsoft Windows for RosettaNet User Guide</i> for more information on RosettaNet-<br/>specific error messages.</li> </ul> |                                                  |  |  |  |
|                                           | The informational messages are dependent on the context of the program, and are intended to be self-explanatory.                                                                                                    |                                                  |  |  |  |
| Error message                             | The types of error messages that HTTP Gateway uses are the following:                                                                                                    |                                                  |  |  |  |
| numbers                                   | DeliveryQuery occur if the error occurs on delivery.                                                                                                    |                                                  |  |  |  |
|                                           | • HTTP Gateway occur if the error was noted by the HTTP Gateway.                                                                                                    |                                                  |  |  |  |
|                                           | • SCMailData occur if the error was noted by the SCMailData DLL.                                                                                                    |                                                  |  |  |  |
| Source and<br>component<br>numeric values | This table lists the numeric values for values.                                                                                                    | or the HTTP Gateway message source and component |  |  |  |
| numeric values                            | Source                                                                                                    | Component                                        |  |  |  |

| Source                 |   | Component          |
|------------------------|---|--------------------|
| 16 - Internet Gateways | • | 1 - Delivery Query |
|                        |   | 2 - HTTP Gateway   |
|                        |   | 4 - SCMailData     |

### **B** - 3

### HTTP Gateway Error Messages

### **Delivery Query Messages**

### **Introduction** This topic provides you with the error messages that DeliveryQuery may write to the Sterling Gentran:Server Audit Log.

#### Reference

See "Using the Audit Notification System" in the *IBM*® *Sterling Gentran:Server*® *for Microsoft Windows Administration Guide* for more information on the audit log.

### Messages The DeliveryQuery error messages are listed below by the message number and the error message text.

| Msg ID | Message Text                                                                                                    | Explanation/Your Action                                                                                            |
|--------|----------------------------------------------------------------------------------------------------|----------------------------------------------------------------------------------------------------|
| 16-1-4 | Unable to read in incoming<br>post data from [host sending<br>the HTTP post request].                           | <b>Explanation</b><br>Unable to read POST data from IIS, so<br>the message is discarded.                           |
|        |                                                                                                    | Your Action                                                                                                    |
|        |                                                                                                    | Stop and start IIS services.                                                                                       |
| 16-1-5 | The incoming post request<br>data from [host sending the<br>HTTP post request].                                 | Explanation<br>The HTTP post request is empty.<br>Your Action                                                      |
|        |                                                                                                    | None.                                                                                                    |
| 16-1-8 | Memory allocation error<br>occurred. Error code = [error<br>code number]. Delivery Query<br>processing aborted. | Explanation<br>Fatal error.<br>Your Action                                                                         |
|        |                                                                                                    | Stop and restart IIS services. You may also need to reboot the machine.                                            |
|        |                                                                                                    | <b>Reference</b><br>See your Windows documentation for<br>more information on stopping and<br>restarting services. |

| (Contd)<br>Msg ID | Message Text                                             | Explanation/Your Action                                                                                                    |
|-------------------|----------------------------------------------------------|----------------------------------------------------------------------------------------------------|
| 16-1-13           | Unable to open<br>DELIVERYQUERY_TB<br>record set         | <b>Explanation</b><br>A database error occurred while opening the table.                                                      |
|                   |                                                          | Your Action                                                                                                    |
|                   |                                                          | Check the Gentran database and make<br>sure this table exists. Also, check the<br>permissions for the table.                  |
|                   |                                                          | <b>Reference</b><br>See the documentation for your database<br>management system for more<br>information.                     |
| 16-1-14           | Database exception occurred<br>while opening or querying | <b>Explanation</b><br>A database error occurred.                                                                              |
|                   | DELIVERYQUERY_TB<br>record set. Error = [exception       | Your Action                                                                                                    |
|                   | details].                                                | Check the Gentran database and make<br>sure this table exists. The parameter in the<br>message will give further information. |
|                   |                                                          | <b>Reference</b><br>See the documentation for your database<br>management system for more<br>information.                     |
| 16-1-15           | Memory exception occurred while opening or querying      | <b>Explanation</b><br>Fatal error.                                                                                            |
|                   | DELIVERYQUERY_TB record set.                             | Your Action                                                                                                    |
|                   |                                                          | At a minimum, the IIS services should be<br>stopped and restarted. A restart of the<br>Gentran services may also be required. |
|                   |                                                          | <b>Reference</b><br>See your Windows documentation for<br>more information on stopping and<br>restarting services.            |

| (Contd)<br>Msg ID | Message Text                                                                                                    | Explanation/Your Action                                                                                                    |
|-------------------|----------------------------------------------------------------------------------------------------|----------------------------------------------------------------------------------------------------|
| 16-1-16           | There is no Gentran:Server<br>mailbox configured to handle<br>the incoming message. The<br>incoming message will be<br>discarded.                         | <ul> <li>Explanation There is no Sterling Gentran:Server HTTP Gateway mailbox configured to receive the incoming message. </li> <li>Your Action Configure an HTTP gateway. Reference</li></ul>                                                                                                    |
|                   |                                                                                                    | See <i>How to Create HTTP Gateway</i><br><i>Mailboxes</i> on page 2 - 20 for more<br>information.                                                                                                    |
| 16-1-22           | An error occurred while<br>sending the incoming message<br>to Gentran:Server mailbox<br>[mailbox name]. Error = [error<br>text]. The message is not sent. | <ul> <li>Explanation Unable to deliver the incoming HTTP POST to the destination mailbox.</li> <li>Your Action Make sure the Sterling Gentran:Server Mailbox service is running. Also, make sure the destination mailbox exists.</li> <li>References <ul> <li>See the IBM® Sterling Gentran:Server® for Microsoft Windows Administration Guide for more information on starting Sterling Gentran:Server services.</li> <li>See How to Modify Mailbox Properties on page 2 - 27 for more information on verifying the destination mailbox.</li> </ul> </li> </ul> |

### **HTTP Gateway Error Messages**

**Introduction** This topic provides you with the error messages that the HTTP Gateway may write to the Sterling Gentran:Server Audit Log.

#### Reference

See "Using the Audit Notification System" in the *IBM*® *Sterling Gentran:Server*® *for Microsoft Windows Administration Guide* for more information on the audit log.

**Messages** The HTTP Gateway error messages are listed below by the message number and the error message text.

| Msg ID | Message Text                                                                                                    | Explanation/Your Action                                                                                                    |
|--------|----------------------------------------------------------------------------------------------------|----------------------------------------------------------------------------------------------------|
| 16-2-2 | The outgoing message in the<br>mailbox message attachment<br>is missing or has a length of 0.<br>HTTP Gateway outbound<br>processing aborted.                                                            | Explanation<br>There is no data to process.<br>Your Action<br>None.                                                                                                    |
| 16-2-3 | Memory allocation error<br>occurred. HTTP Gateway<br>outbound processing aborted.                                                                                                    | <ul> <li>Explanation Fatal error. Your Action Stop and start the Sterling Gentran:Server services. May also require a reboot of the PC. Reference See your Microsoft Windows documentation for more information on stopping and restarting services.</li></ul> |
| 16-2-4 | Unable to read in the entire<br>mailbox message attachment.<br>Bytes read = [number of bytes<br>read], Bytes available =<br>[number of bytes available].<br>HTTP Gateway outbound<br>processing aborted. | <ul> <li>Explanation Fatal error. Your Action Restart of IIS services and then have your trading partner resend the message. Reference See your Microsoft Windows documentation for more information on stopping and restarting services.</li></ul>            |

| (Contd)<br>Msg ID | Message Text                                                                                                    | Explanation/Your Action                                                                                                    |
|-------------------|----------------------------------------------------------------------------------------------------|----------------------------------------------------------------------------------------------------|
| 16-2-5            | HTTP POST to [destination<br>URL] of message #[mailbox<br>message number] failed.<br>HTTP status code = [HTTP<br>status code].                                     | <ul> <li>Explanation The attempt to send HTTP POST failed. </li> <li>Your Action Check destination URL to see if it is valid and online. Reference See <i>Test Connection</i> on page 2 - 15 for more information on checking the destination URL.</li></ul>        |
| 16-2-9            | Unable to send message<br>#[mailbox message number]<br>to the recipients configured for<br>[HTTP gateway mailbox<br>name]. Error = [Mailbox<br>Server error code]. | <ul> <li>Explanation Message delivery to recipient list failed.</li> <li>Your Action Check the mailbox configuration.</li> <li>Reference See How to Modify Mailbox Properties on page 2 - 27 for more information on checking the mailbox configuration.</li> </ul> |

### **SCMailData Error Messages**

**Introduction** This topic provides you with the error messages that the SCMailData program may write to the Sterling Gentran:Server Audit Log.

#### Reference

See "Using the Audit Notification System" in the *IBM*® *Sterling Gentran:Server*® *for Microsoft Windows Administration Guide* for more information on the audit log.

**Messages** The SCMailData program error messages are listed below by the message number and the error message text.

| Msg ID | Message Text                                                                                                    | Explanation/Your Action                                                                                                    |
|--------|----------------------------------------------------------------------------------------------------|----------------------------------------------------------------------------------------------------|
| 16-4-1 | Unable to add recipient<br>#[recipient] to message<br>#[mailbox message number].<br>Error = [error text]. The<br>message will not be sent from<br>[mailbox name] to its<br>recipients. | <ul> <li>Explanation Message could not be sent to final recipient due to Mailbox Server Manager error.</li> <li>Your Action Check the mailbox configuration.</li> <li>Reference See How to Modify Mailbox Properties on page 2 - 27 for more information on checking the mailbox configuration.</li> </ul>                                                   |
| 16-4-2 | Unable to open message<br>#[mailbox message number].<br>Error = [error text]. The<br>message will not be sent from<br>[source mailbox name] to its<br>recipients.                      | <ul> <li>Explanation Message could not be sent to final recipient due to Mailbox Server Manager error.</li> <li>Your Action Restart your Sterling Gentran:Server services.</li> <li>Reference See the IBM® Sterling Gentran:Server® for Microsoft Windows Administration Guide for more information on starting Sterling Gentran:Server services.</li> </ul> |

| (Contd)<br>Msg ID | Message Text                                                                                                    | Explanation/Your Action                                                                                                    |
|-------------------|----------------------------------------------------------------------------------------------------|----------------------------------------------------------------------------------------------------|
| 16-4-3            | Unable to remove recipients<br>from message #[mailbox<br>message number]. Error =<br>[error message text]. The<br>message will not be sent from<br>[source mailbox name] to its<br>recipients. | <ul> <li>Explanation<br/>Message could not be sent to final recipient<br/>due to Mailbox Server Manager error.</li> <li>Your Action<br/>Restart your Sterling Gentran:Server<br/>services.</li> <li>Reference<br/>See the IBM® Sterling Gentran:Server®</li> </ul>                                                                                    |
|                   |                                                                                                    | for Microsoft Windows Administration<br>Guide for more information on starting<br>Sterling Gentran:Server services.                                                                                                    |
| 16-4-4            | Unable to modify message<br>#[mailbox message number].<br>Error = [error message text].<br>The message will not be sent<br>from [source mailbox name]<br>to its recipients.                    | <ul> <li>Explanation Message could not be sent to final recipient due to Mailbox Server Manager error. </li> <li>Your Action Restart your Sterling Gentran:Server services. Reference See the IBM® Sterling Gentran:Server® for Microsoft Windows Administration Guide for more information on starting Sterling Gentran:Server services. </li> </ul> |
| 16-4-5            | Unable to open mailbox<br>[mailbox name]. Error =<br>[error text].                                                                                                    | <ul> <li>Explanation<br/>Mailbox could not be opened.</li> <li>Your Action</li> <li>Check the mailbox configuration.</li> <li>Reference</li> <li>See <i>How to Modify Mailbox Properties</i> on<br/>page 2 - 27 for more information on<br/>checking the mailbox configuration.</li> </ul>                                                            |

| (Contd)<br>Msg ID | Message Text                                                                                                    | Explanation/Your Action                                                                                                    |
|-------------------|----------------------------------------------------------------------------------------------------|----------------------------------------------------------------------------------------------------|
| 16-4-8            | Unable to open or create and<br>open the intermediate<br>mailbox [mailbox name].                                                         | <b>Explanation</b><br>Mailbox could not be opened.                                                                                               |
|                   |                                                                                                    | Your Action                                                                                                    |
|                   |                                                                                                    | Check the mailbox configuration.                                                                                                    |
|                   |                                                                                                    | <b>Reference</b><br>See <i>How to Modify Mailbox Properties</i> on<br>page 2 - 27 for more information on<br>checking the mailbox configuration. |
| 16-4-10           | Unable to open [mailbox name] mailbox.                                                                                                   | <b>Explanation</b><br>Mailbox could not be opened.                                                                                               |
|                   |                                                                                                    | Your Action                                                                                                    |
|                   |                                                                                                    | Check the mailbox configuration.                                                                                                    |
|                   |                                                                                                    | <b>Reference</b><br>See <i>How to Modify Mailbox Properties</i> on<br>page 2 - 27 for more information on<br>checking the mailbox configuration. |
| 16-4-12           | Gentran:Server mailbox<br>service logon failed. Mercury<br>ID/password problem. User<br>needs to check Mercury<br>service configuration. | <b>Explanation</b><br>Sterling Gentran:Server Mailbox service ID<br>or password problem.                                                         |
|                   |                                                                                                    | Your Action                                                                                                    |
|                   |                                                                                                    | Check the configuration of the ID and<br>password on the Sterling Gentran:Server<br>Mailbox service.                                             |
|                   |                                                                                                    | <b>Reference</b><br>See your Microsoft Windows<br>documentation for more information on<br>reconfiguring services.                               |
| 16-4-13           | Gentran:Server mailbox service is not running.                                                                                           | <b>Explanation</b><br>The Sterling Gentran:Server Mailbox<br>service is not running.                                                             |
|                   |                                                                                                    | Your Action                                                                                                    |
|                   |                                                                                                    | Restart the Mailbox service.                                                                                                    |
|                   |                                                                                                    | <b>Reference</b><br>See your Microsoft Windows<br>documentation for more information.                                                            |

| (Contd)<br>Msg ID | Message Text                                                                                               | Explanation/Your Action                                                                                                    |
|-------------------|----------------------------------------------------------------------------------------------------|----------------------------------------------------------------------------------------------------|
| 16-4-14           | Unable to open intermediate<br>mailbox and destination<br>mailbox [mailbox name].<br>Error = [error code]. | <ul> <li>Explanation<br/>Mailbox could not be opened.</li> <li>Your Action<br/>Check the mailbox configuration.</li> <li>Reference<br/>See <i>How to Modify Mailbox Properties</i> on<br/>page 2 - 27 for more information on<br/>checking the mailbox configuration.</li> </ul>                                                                                                    |
| 16-4-17           | MessCreate failed when<br>creating new mailbox<br>message for incoming data.<br>Error = [error text].      | Explanation         Unable to create new Mercury mailbox         message.         Your Action         Restart the Sterling Gentran:Server         services. You may need to call support.         Reference         See the IBM® Sterling Gentran:Server®         for Microsoft Windows Administration         Guide for more information on starting         Sterling Gentran:Server services. |
| 16-4-18           | AddRecipient failed when<br>adding a recipient for the new<br>mailbox message. Error =<br>[error text].    | ExplanationUnable to create new Mercury mailboxmessage.Your ActionRestart the Sterling Gentran:Serverservices. You may need to call support.ReferenceSee the IBM® Sterling Gentran:Server®for Microsoft Windows AdministrationGuide for more information on startingSterling Gentran:Server services.                                                                                           |

**B** - 11

| (Contd)<br>Msg ID | Message Text                                                                                                   | Explanation/Your Action                                                                                                    |
|-------------------|----------------------------------------------------------------------------------------------------|----------------------------------------------------------------------------------------------------|
| 16-4-19           | MessSend failed to send the<br>new mailbox message to<br>[mailbox name]. Error =<br>[error text]               | ExplanationUnable to create new Mercury mailboxmessage.Your ActionRestart the Sterling Gentran:Serverservices. You may need to call support.ReferenceSee the IBM® Sterling Gentran:Server®for Microsoft Windows AdministrationGuide for more information on startingSterling Gentran:Server services.                                                            |
| 16-4-20           | [mailbox name] failed. Error<br>= [error text]                                                                 | Explanation<br>General error message for debugging<br>purposes.<br>Your Action<br>None.                                                                                                    |
| 16-4-22           | CreateMailAttachment failed<br>to attach the message data to<br>the new mail message. Error<br>= [error text]. | <ul> <li>Explanation Unable to create new Mercury mailbox message attachment.</li> <li>Your Action Restart the Sterling Gentran:Server services. You may need to call support.</li> <li>Reference See the IBM® Sterling Gentran:Server® for Microsoft Windows Administration Guide for more information on starting Sterling Gentran:Server services.</li> </ul> |

#### B - 12

# Ν

## Notices

This information was developed for products and services offered in the U.S.A.

IBM may not offer the products, services, or features discussed in this document in other countries. Consult your local IBM representative for information on the products and services currently available in your area. Any reference to an IBM product, program, or service is not intended to state or imply that only that IBM product, program, or service may be used. Any functionally equivalent product, program, or service that does not infringe any IBM intellectual property right may be used instead. However, it is the user's responsibility to evaluate and verify the operation of any non-IBM product, program, or service.

IBM may have patents or pending patent applications covering subject matter described in this document. The furnishing of this document does not grant you any license to these patents. You can send license inquiries, in writing, to:

IBM Director of Licensing

**IBM** Corporation

North Castle Drive

Armonk, NY 10504-1785

U.S.A.

For license inquiries regarding double-byte character set (DBCS) information, contact the IBM Intellectual

Property Department in your country or send inquiries, in writing, to:

Intellectual Property Licensing

Legal and Intellectual Property Law

IBM Japan Ltd.

1623-14, Shimotsuruma, Yamato-shi

Kanagawa 242-8502 Japan

The following paragraph does not apply to the United Kingdom or any other country where such provisions are inconsistent with local law: INTERNATIONAL BUSINESS

MACHINES CORPORATION PROVIDES THIS PUBLICATION "AS IS" WITHOUT WARRANTY OF ANY KIND, EITHER EXPRESS OR IMPLIED, INCLUDING, BUT NOT LIMITED TO, THE IMPLIED WARRANTIES OF NON-INFRINGEMENT, MERCHANTABILITY OR FITNESS FOR A PARTICULAR PURPOSE. Some states do not allow disclaimer of express or implied warranties in certain transactions, therefore, this statement may not apply to you.

This information could include technical inaccuracies or typographical errors. Changes are periodically made to the information herein; these changes will be incorporated in new editions of the publication. IBM may make improvements and/or changes in the product(s) and/or the program(s) described in this publication at any time without notice.

Any references in this information to non-IBM Web sites are provided for convenience only and do not in any manner serve as an endorsement of those Web sites. The materials at those Web sites are not part of the materials for this IBM product and use of those Web sites is at your own risk.

IBM may use or distribute any of the information you supply in any way it believes appropriate without incurring any obligation to you.

Licensees of this program who wish to have information about it for the purpose of enabling: (i) the exchange of information between independently created programs and other programs (including this one) and (ii) the mutual use of the information which has been exchanged, should contact:

**IBM** Corporation

J46A/G4

555 Bailey Avenue

San Jose, CA\_95141-1003

U.S.A.

Such information may be available, subject to appropriate terms and conditions, including in some cases, payment of a fee.

The licensed program described in this document and all licensed material available for it are provided by IBM under terms of the IBM Customer Agreement, IBM International Program License Agreement or any equivalent agreement between us.

Any performance data contained herein was determined in a controlled environment. Therefore, the results obtained in other operating environments may vary significantly. Some measurements may have been made on development-level systems and there is no guarantee that these measurements will be the same on generally available systems. Furthermore, some measurements may have been estimated through extrapolation. Actual results may vary. Users of this document should verify the applicable data for their specific environment.

Information concerning non-IBM products was obtained from the suppliers of those products, their published announcements or other publicly available sources. IBM has not tested those products and cannot confirm the accuracy of performance, compatibility or any other claims related to non-IBM products. Questions on the capabilities of non-IBM products should be addressed to the suppliers of those products.

All statements regarding IBM's future direction or intent are subject to change or withdrawal without notice, and represent goals and objectives only.

This information is for planning purposes only. The information herein is subject to change before the products described become available. This information contains examples of data and reports used in daily business operations. To illustrate them as completely as possible, the examples include the names of individuals, companies, brands, and products. All of these names are ficticious and any similarity to the names and addresses used by an actual business enterprise is entirely coincidental.

#### COPYRIGHT LICENSE:

This information contains sample application programs in source language, which illustrate programming techniques on various operating platforms. You may copy, modify, and distribute these sample programs in any form without payment to IBM, for the purposes of developing, using, marketing or distributing application programs conforming to the application programming interface for the operating platform for which the sample programs are written. These examples have not been thoroughly tested under all conditions. IBM, therefore, cannot guarantee or imply reliability, serviceability, or function of these programs. The sample programs are provided "AS IS", without warranty of any kind. IBM shall not be liable for any damages arising out of your use of the sample programs.

Each copy or any portion of these sample programs or any derivative work, must include a copyright notice as follows:

© IBM 2011. Portions of this code are derived from IBM Corp. Sample Programs. © Copyright IBM Corp. 2011.

If you are viewing this information softcopy, the photographs and color illustrations may not appear.

**Trademarks** IBM, the IBM logo, and ibm.com are trademarks or registered trademarks of International Business Machines Corp., registered in many jurisdictions worldwide. Other product and service names might be trademarks of IBM or other companies. A current list of IBM trademarks is available on the Web at "<u>Copyright and trademark information</u>" at www.ibm.com/legal/copytrade.shtml.

Adobe, the Adobe logo, PostScript, and the PostScript logo are either registered trademarks or trademarks of Adobe Systems Incorporated in the United States, and/or other countries.

IT Infrastructure Library is a registered trademark of the Central Computer and Telecommunications Agency which is now part of the Office of Government Commerce.

Intel, Intel Iogo, Intel Inside, Intel Inside Iogo, Intel Centrino, Intel Centrino Iogo, Celeron, Intel Xeon, Intel SpeedStep, Itanium, and Pentium are trademarks or registered trademarks of Intel Corporation or its subsidiaries in the United States and other countries.

Linux is a registered trademark of Linus Torvalds in the United States, other countries, or both.

Microsoft, Windows, Windows NT, and the Windows logo are trademarks of Microsoft Corporation in the United States, other countries, or both.

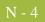

ITIL is a registered trademark, and a registered community trademark of the Office of Government Commerce, and is registered in the U.S. Patent and Trademark Office.

UNIX is a registered trademark of The Open Group in the United States and other countries.

Java and all Java-based trademarks and logos are trademarks or registered trademarks of Oracle and/or its affiliates.

Cell Broadband Engine is a trademark of Sony Computer Entertainment, Inc. in the United States, other countries, or both and is used under license therefrom.

Linear Tape-Open, LTO, the LTO Logo, Ultrium and the Ultrium Logo are trademarks of HP, IBM Corp. and Quantum in the U.S. and other countries.

Connect Control Center®, Connect:Direct®, Connect:Enterprise, Gentran®, Gentran:Basic®, Gentran:Control®, Gentran:Director®, Gentran:Plus®, Gentran:Realtime®, Gentran:Server®, Gentran:Viewpoint®, Sterling Commerce<sup>TM</sup>, Sterling Information Broker®, and Sterling Integrator® are trademarks or registered trademarks of Sterling Commerce, Inc., an IBM Company.

Other company, product, and service names may be trademarks or service marks of others.